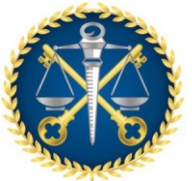

Escola de Contas Públicas - ECP

# **PROCEDIMENTO OPERACIONAL PADRÃO - POP**

Compra de passagem aérea

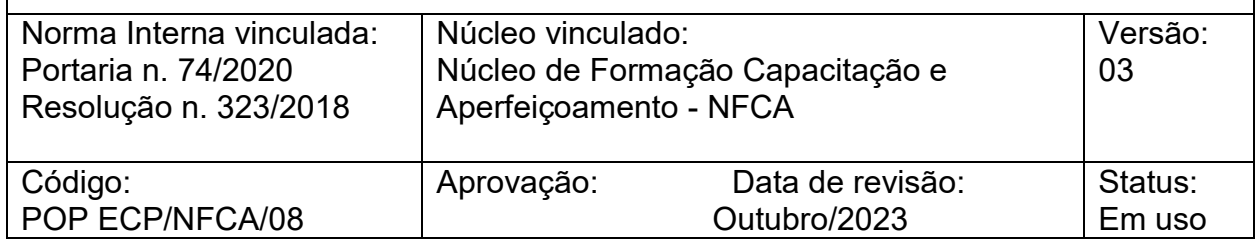

### I. OBJETIVO

Relacionar as atividades a serem executadas pelo NFCA para compra de passagem aérea para servidores e membros participarem de eventos externos, bem como para trazer instrutores externos e convidados ao TCEES para eventos promovidos pelo órgão.

# II. DOCUMENTOS DE REFERÊNCIA

Portaria n. 74/2020, sobre procedimentos referentes a solicitação de participação em eventos externos, com ou sem ônus, para membros e servidores do TCEES;

Resolução n. 323/2018, sobre a participação de servidor do Tribunal de Contas do Estado do Espírito Santo em evento de educação incentivada, sob a forma de concessão de bolsa de estudos.

- III. RESPONSABILIDADES Núcleo de Formação, Capacitação e Aperfeiçoamento – NFCA
- IV. DOCUMENTOS e SISTEMAS COMPLEMENTARES Solicitação da unidade demandante por meio de protocolo "Solicitação de participação em evento externo".

# V. PROCEDIMENTOS

- A. Emissão de bilhetes aéreos para viagem:
- a. O servidor interessado envia à Escola de Contas protocolo informando o interesse em participar de evento externo, no formulário 'Solicitação de

1

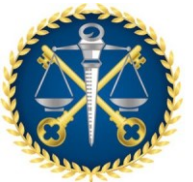

Escola de Contas Públicas - ECP

Participação em Evento Externo', disponível no e-TCEES. O pedido deve ser assinado pelo servidor interessado e pela chefia imediata.

> **Nota**: no protocolo deve ser anexado documentação sobre o evento (material técnico, panfleto, convite, dentre outros).

- b. A ECP verifica se o pedido está dentro do prazo para operacionalizar a participação do servidor no evento solicitado.
- c. A ECP informa em despacho os custos de sua participação quanto a passagens aéreas (consultar a agência credenciada no TCEES) e inscrição (se houver) em formulário padronizado, e encaminha o protocolo a SEGAFI OU GAP (quando membro) para apreciação e possível deferimento.

**Nota**: se houver inscrição é necessário, após a aprovação da autoridade competente, elaborar o ETP (Estudo Técnico Preliminar), e utilizar o POP específico para participação de servidores e membros em eventos externos.

**Nota**: O prazo mínimo de protocolização do pedido é de 10 dias úteis antes do término do evento externo ou da visita técnica, quando não tem pagamento de inscrição.

d. Após o protocolo retornar autorizado, enviar e-mail para a agência solicitando a cotação da passagem por trecho.

> **Nota**: Também é possível consultar diretamente nos sites das principais companhias aéreas (LATAM, AZUL e GOL).

Agência: L.A. Viagens e Turismo Ltda.

Email: yuri@traveltours.com.br

Telefone: (61) 98449-9670 / (61) 3034-8585

Yuri Dalton (responsável pelas compras e remarcações de passagens)

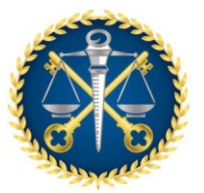

Escola de Contas Públicas - ECP

e. Enviar e-mail ao servidor com as opções de menor preço, e que atenda o propósito da viagem (voos diretos ou com menos conexões);

> **Nota**: Ficar atento ao horário do término do evento. Encaminhar as opções com o máximo de antecedência possível, para que a instituição consiga garantir o melhor preço junto a empresa prestadora de serviços.

> **Nota**: Informar no corpo do e-mail que o servidor deve ser breve na escolha dos voos, se possível, informar as opções escolhidas um dia após o recebimento do mesmo.

> **Nota:** O servidor poderá viajar com maior antecedência à realização do evento e retornar após a data de término do evento, desde que as passagens do dia do término do evento e o da data solicitada, não tenham diferença de preço e haja ciência da chefia imediata.

- f. Após a definição das opções de voos pelo servidor, preencher a requisição com os dados escolhidos: D:\Tribunal de Contas do Espírito Santo\ECP - General\ECP\PASSAGENS AÉREAS/2023/REQUISIÇÃO.
- g. Enviar por e-mail a requisição preenchida sobre o voo e o CPF e data de nascimento do servidor para o responsável pelas compras de passagens da agência prestadora de serviços, solicitando a sua emissão.

**Nota**: Caso necessário, colocar em observação se o servidor é portador de alguma necessidade especial.

- h. Receber os bilhetes de viagem emitidos pela agência de viagens;
- i. Salvar os bilhetes recebidos em *pdf* na pasta de bilhetes emitidos: D:\Tribunal de Contas do Espírito Santo\ECP - General\ECP\PASSAGENS AÉREAS/2023/BILHETES EMITIDOS

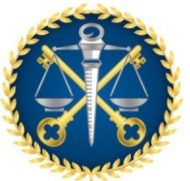

Escola de Contas Públicas - ECP

j. A empresa enviará o bilhete em *word*. Deve-se retirar o valor dos bilhetes, salvar em *pdf* e depois enviar para o servidor.

> **Nota**: No e-mail, solicitar que o servidor confira e acuse o recebimento das passagens.

> **Nota**: No mesmo e-mail enviar a orientação sobre a prestação de contas e o boletim de diárias, caso tenha sido solicitada. O formulário de prestação de contas é de diárias é de responsabilidade da SEGAFI. O formulário de participação de em evento externo é de responsabilidade da ECP.

**Link**: https://www.tcees.tc.br/intranet/segafi/formularios/

**Link**:https://www.tcees.tc.br/intranet/ecp/formulariosadministrativos/

k. Anotar o valor dos bilhetes emitidos já com o desconto na folha de controle de evento externo: D:\Tribunal de Contas do Espírito Santo\ECP - General\ECP\PASSAGENS AÉREAS.

> **Nota**: Quando o servidor selecionar ida e volta de companhias aéreas diferente, o desconto ocorre em cada trecho da passagem (ida / volta).

- B. Pagamento dos bilhetes aéreos emitidos
	- a. Anexar no processo Fiscalização e Pagamento, aberto anualmente para pagamento de passagens aéreas os seguintes documentos:
		- Espelhos dos bilhetes emitidos;

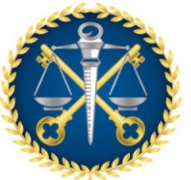

Escola de Contas Públicas - ECP

- Certidões negativas de débito (municipal, estadual, fgts, federal e trabalhista) da empresa prestadora de serviço;
- Relatório de fiscalização de contrato;
- Emitir despacho solicitando o pagamento das passagens aéreas;
- Solicitar assinatura do gestor da Escola de Contas.
- b. Enviar o processo a SFC para pagamento;
- c. SFC emite nota de liquidação de pagamento;
	- o SFC efetiva pagamento e anexa a validação bancária ao processo;
	- o SFC envia processo a ECP.
	- o Enviar o processo a SFC no término do ano (dezembro) para encerramento e arquivamento definitivo.

**Nota**: Se o empenho for inscrito em restos a pagar, essa etapa ocorrerá somente no mês de fevereiro do ano seguinte.

**Nota**: é importante acompanhar o pagamento até a conclusão do processo. Marcar o ícone "acompanhar' no e-TCEES para verificar todas as movimentações do documento.

# RESULTADOS ESPERADOS:

 Compra de passagem aérea atendendo a relação custo x benefício para o **TCEES** 

# GESTÃO DE RISCO:

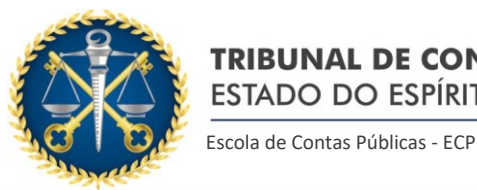

# a. AÇÃO PREVENTIVA:

- o Encaminhar com antecedência mínima de 10 dias as alternativas de voos ao interessado;
- o Solicitar retorno do interessado sobre opção de escolha em até 02 dias, para garantir o preço junto à empresa prestadora de serviços;
- o Quando houver contratação do curso, confirmar quórum mínimo no evento externo que o servidor irá participar antes da emissão dos bilhetes;
- o Confirmar autorização de viagem da chefia imediata em protocolo eletrônico;
- o Confirmar envio de e-mail com as orientações para a prestação de contas no retorno da viagem;

# b. AÇÃO CORRETIVA:

- o Conferir documentos necessários para a prestação de contas do servidor/membro;
- o Verificar alternativas de voos para viabilizar viagem de servidor/membro, atentando-se para os horários de começo e fim do evento externo;
- o Enviar pedido de pagamento das passagens aéreas a SFC no processo Fiscalização e Pagamento até o dia 30 de cada mês.

# VI. FORMULÁRIOS E MODELOS CORRELATOS

 Requisição de passagem aérea: D:\Tribunal de Contas do Espírito Santo\ECP - General\ECP\PASSAGENS AÉREAS\2023/REQUISIÇÃO

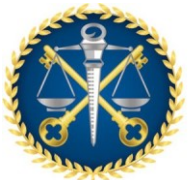

Escola de Contas Públicas - ECP

- Controle de bilhetes emitidos no mês: D:\Tribunal de Contas do Espírito Santo\ECP - General\ECP\PASSAGENS AÉREAS\2023\BILHETES EMITIDOS
- Orientações sobre prestação de contas de viagem: D:\Tribunal de Contas do Espírito Santo\ECP - General\ECP\PASSAGENS AÉREAS.

Aprovado em: xx de outubro de 2023.

Aprovado por:

**Fábio Souza Vargas** Auditor de Controle Externo Secretário da Escola de Contas Públicas